# **BAB III**

# **METODE PENELITIAN**

# **3.1. Alur Penelitian**

Berikut bagan alur perencanaan ulang pada bangunan Gedung Interdisciplinary Engineering (IDE) - Fakultas Teknik Universitas Indonesia dengan penerapan BIM (Building Information Modeling):

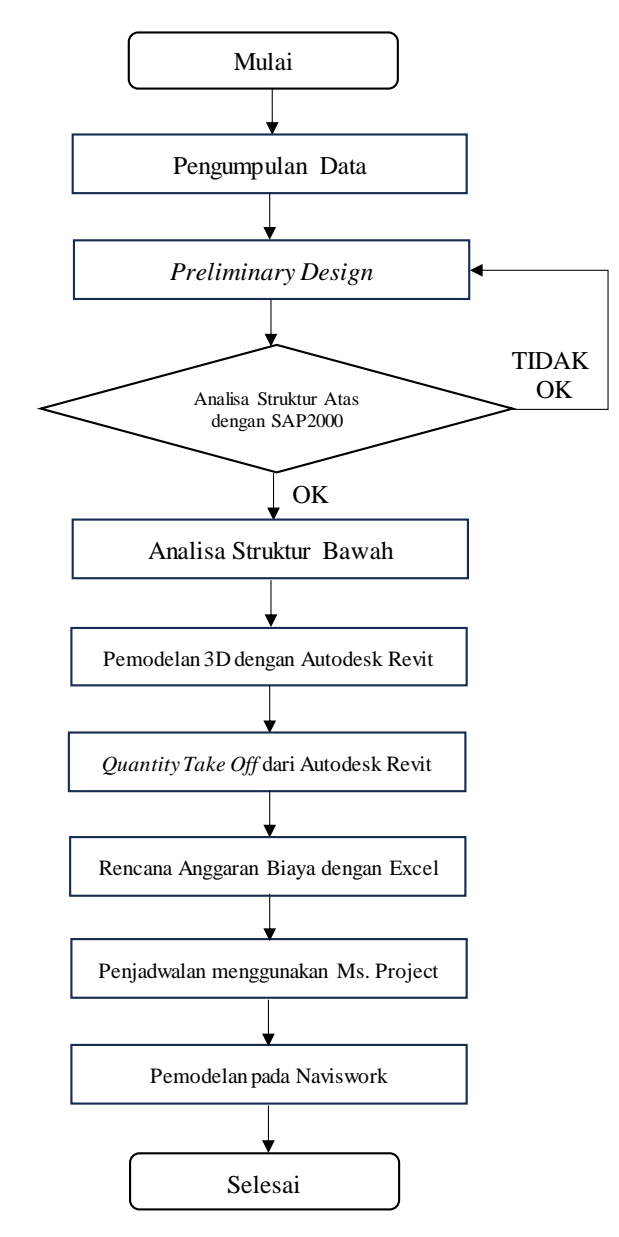

Gambar 3. 1 Alur Diagram Penelitian

## **3.2. Data Perencanaan**

Pada penyelesaian tugas akhir kali ini, diperlukan beberapa data pendukung yang relevan terhadap perencanaan ulang bangunan Gedung Interdisciplinary Engineering (IDE) - Fakultas Teknik Universitas Indonesia. Berikut data-data yang mendukung dalam pengerjaan tugas akhir kali ini:

#### **3.2.1. Data Umum**

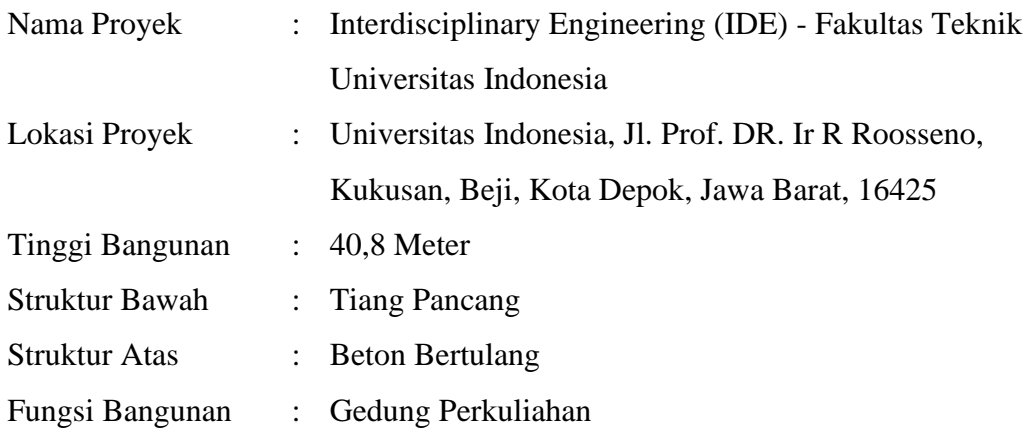

#### **3.2.2. Data Tanah**

Data tanah diperoleh melalui pengujian *Cone Penetration Test* (CPT). Berikut dilampirkan hasil pengujian tanah pada Proyek Pembangunan Gedung Interdisciplinary Engineering (IDE) - Fakultas Teknik Universitas Indonesia:

#### **3.2.3. Beton**

Dalam perencanaan kali ini, digunakan kuat tekan beton sebagai berikut:

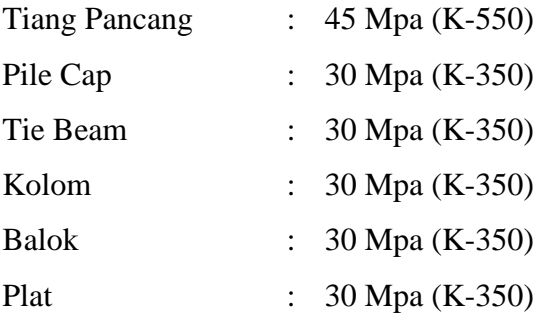

#### **3.2.4. Besi Tulangan**

Pada perencanaan kali ini, menggunakan besi tulangan dengan spesifikasi sebagai berikut:

Besi Beton Ulir : fy' = 420 Mpa

#### **3.3. Studi Literatur**

Pada perencanaan kali ini, dilakukan studi literatur terkait dengan syarat-syarat perencanaan bangunan gedung. Literatur yang digunakan sebagai berikut:

- 1. SNI 2847-2019 tentang Persyaratan Beton Struktural Untuk Bangunan Gedung
- 2. SNI 1726-2019 tentang Tata Cara Perencanaan Ketahanan Gempa Untuk Struktur Bangunan Gedung dan Non-Gedung
- 3. SNI 1727-2020 tentang Beban Minimum untuk Perancangan Bangunan Gedung dan Struktur Lainnya.
- 4. SNI 8460-2017 tentang Persyaratan Perancangan Geoteknik.

### **3.4. Preliminary Design**

*Preliminary Design* yaitu perencanaan awal untuk menaksir penggunaan dimensi pada struktur bangunan. *Preliminary design* dilakukan berdasarkan gambar rencana dan sesuai dengan ketentuan yang dipersyaratkan. Preliminary design meliputi preliminary design balok, kolom, dan plat lantai.

### **3.5. Analisa Struktur Atas**

Pada penelitian kali ini, analisa struktur atas menggunakan software SAP 2000. Analisa struktur ini menghasilkan *output* berupa gaya momen (M), gaya geser (D), dan gaya aksial (N). Output yang dihasilkan beradasarkan SAP2000 digunakan untuk menentukan penggunaan kebutuhan penulangan kolom, balok, dan plat. Berikut alur diagram tahapan analisa struktur atas:

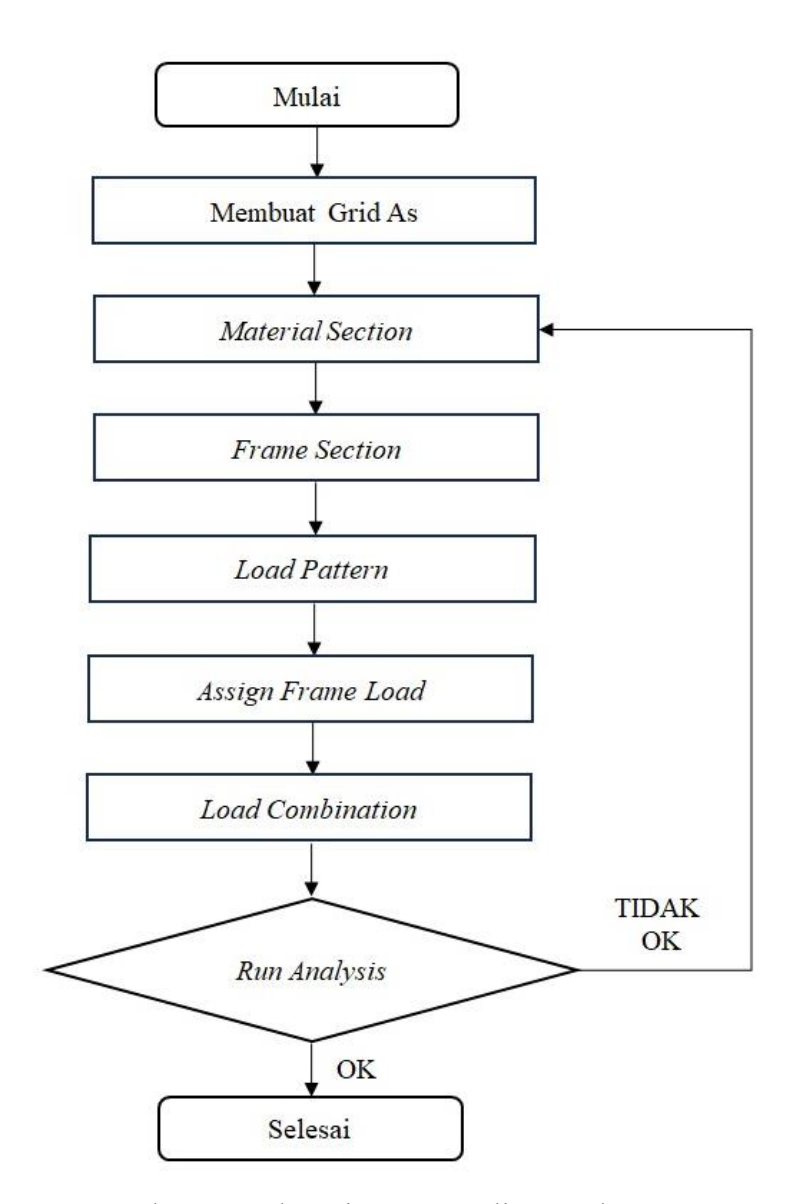

Gambar 3. 2 Alur Diagram Analisa Struktur Atas

## **3.6. Analisa Struktur Bawah**

Berikut alur diagram analisa struktur bawah yang akan dilaksanakan pada penelitian kali ini:

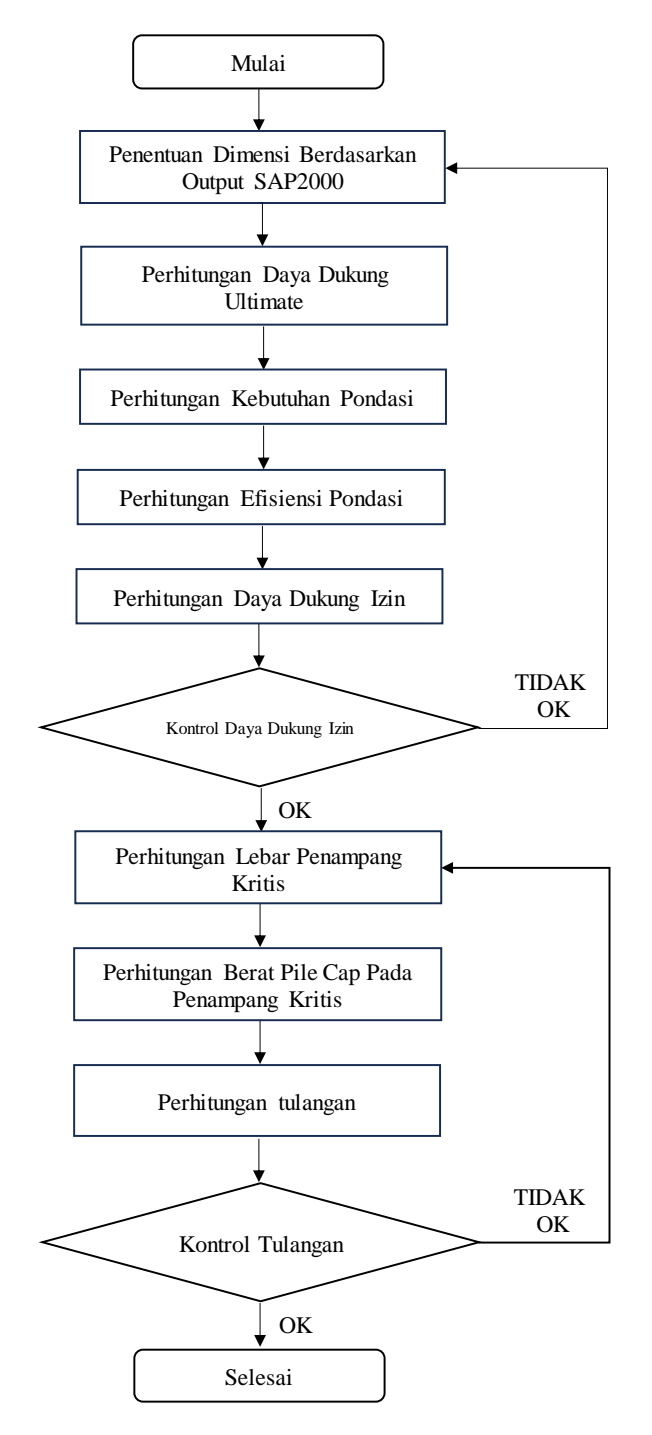

Gambar 3. 3 Alur Diagram Analisa Struktur Bawah

# **3.7. Permodelan 3D**

Pemodelan 3D menggunakan aplikasi Autodesk Revit 2022. Berikut alur permodelan pada penelitian kali ini:

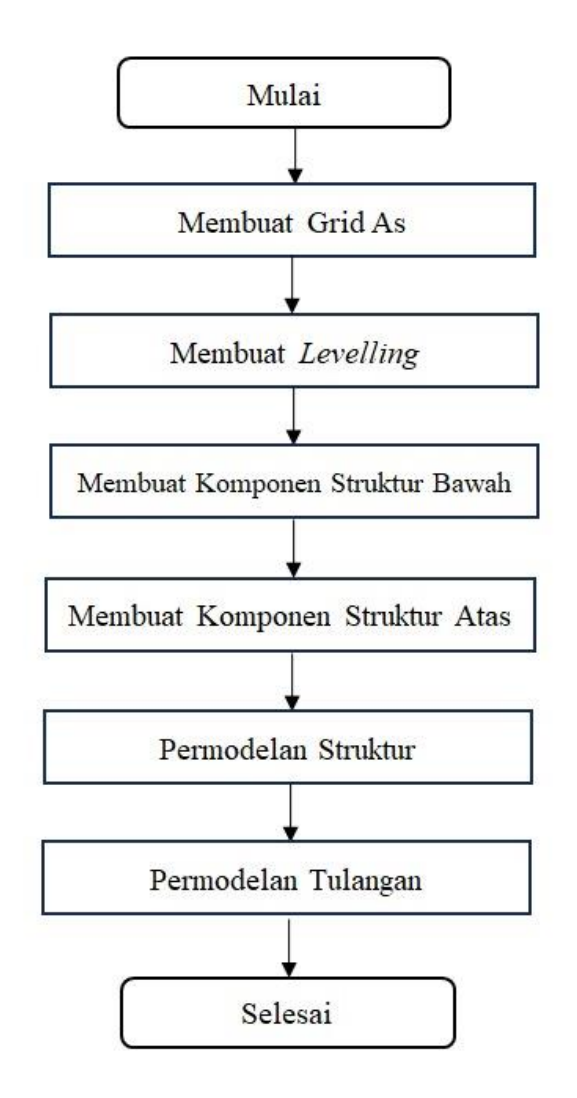

Gambar 3. 4 Alur Diagram Pemodelan 3D

## **3.8. Quantity Take Off**

Pada perencanaan ulang kali ini, dilakukan *Quantity Take Off* pada Autodesk Revit untuk menentukan kebutuhan volume. Alur diagram *Quantity Take Off* yang akan dilaksanakan pada penelitian kali ini sebagai berikut:

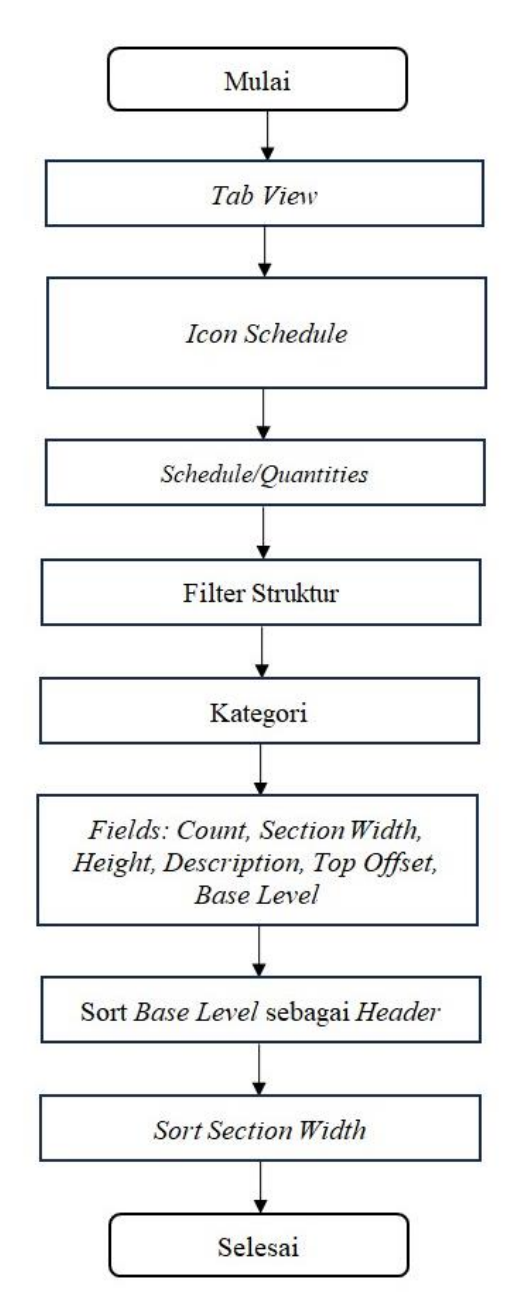

Gambar 3. 5 Alur Diagram *Quantity Take Off*

# **3.9. RAB**

Penyusunan RAB pada kali ini berpedoman pada hasil Quantity Take Off pada pemodelan 3D Autodesk Revit. Perhitungan RAB melibatkan Ms. Excel untuk mengolah data. Pengolahan data dilakukan dengan mengalikan hasil volume dengan nilai analisa harga satuan pekerjaan wilayah setempat. Berikut alur diagram penyusunan RAB:

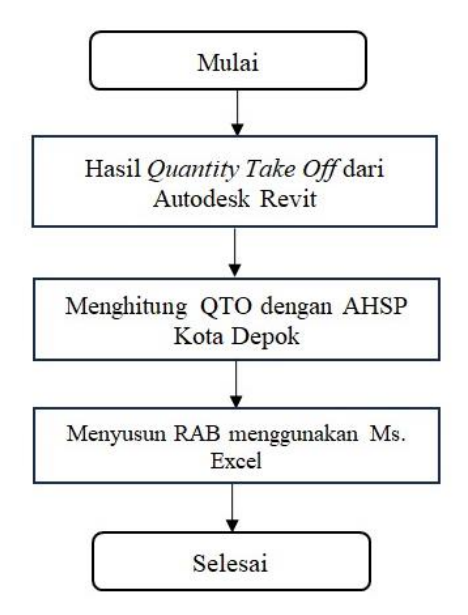

Gambar 3. 6 Alur Diagram Penyusunan RAB

# **3.10. Penjadwalan**

Pembuatan penjadwalan pada kali ini menggunakan Ms. Project sebagai software utama. Berikut alur tahapan pembuatan penjadwalan:

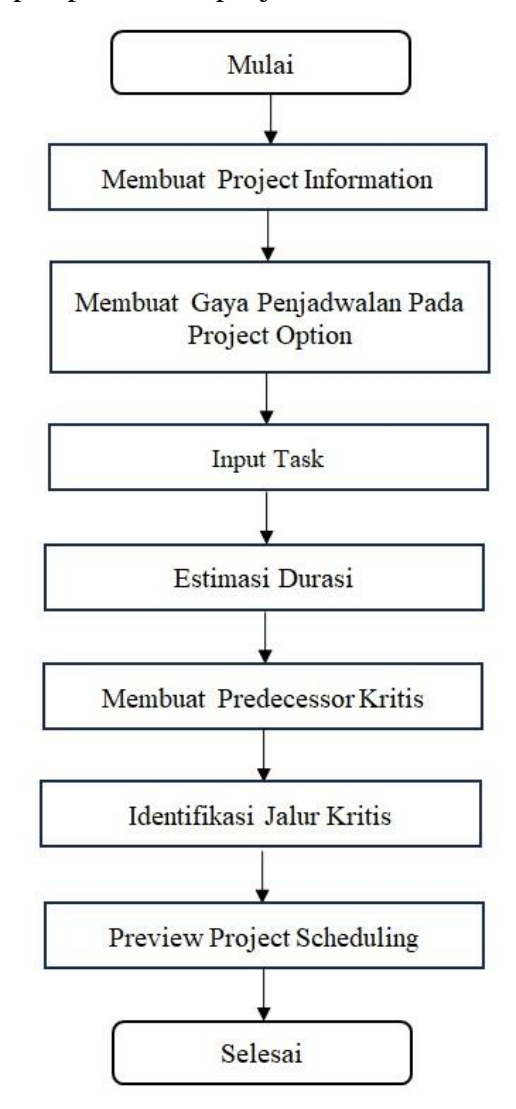

Gambar 3. 7 Alur Diagram Penyusunan Penjadwalan

#### **3.11. Integrasi Naviswork**

Berdasarkan hasil perhitungan RAB dan penyusunan penjadwalan pada Ms. Project, selanjutnya dilakukan integrasi pemodelan 4D dan 5D. Pada penelitian kali ini pemodelan dilakukan menggunakan *software* Naviswork. Integrasi menggunakan naviswork bertujuan untuk memvisualisasikan progress pekerjaan sesuai dengan penjadwalan. Berikut alur diagram integrasi pada Naviswork:

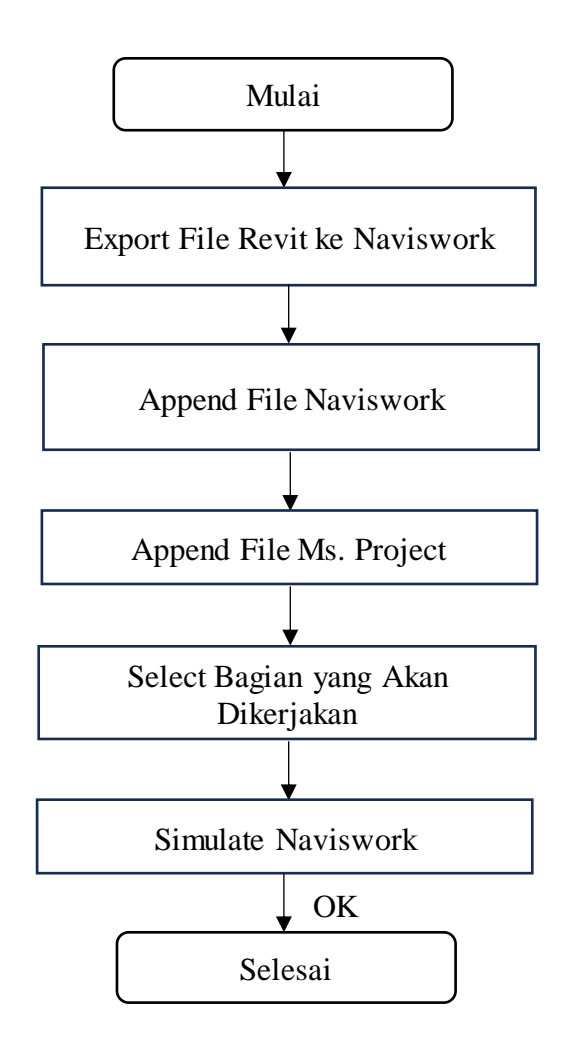

Gambar 3. 8 Alur Diagram Integrasi Naviswork